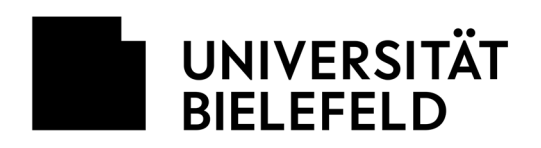

## **SAP**

## Passwort selbst zurücksetzen

Über die Anmeldeseiten der SAP-Anwendungen (Zeitwirtschaft, etc.) kann man sich selbst ein neues Passwort bei E-Mail zusenden lassen, falls es bspw. vergessen wurde. Folgende Schritte sind dafür notwendig.

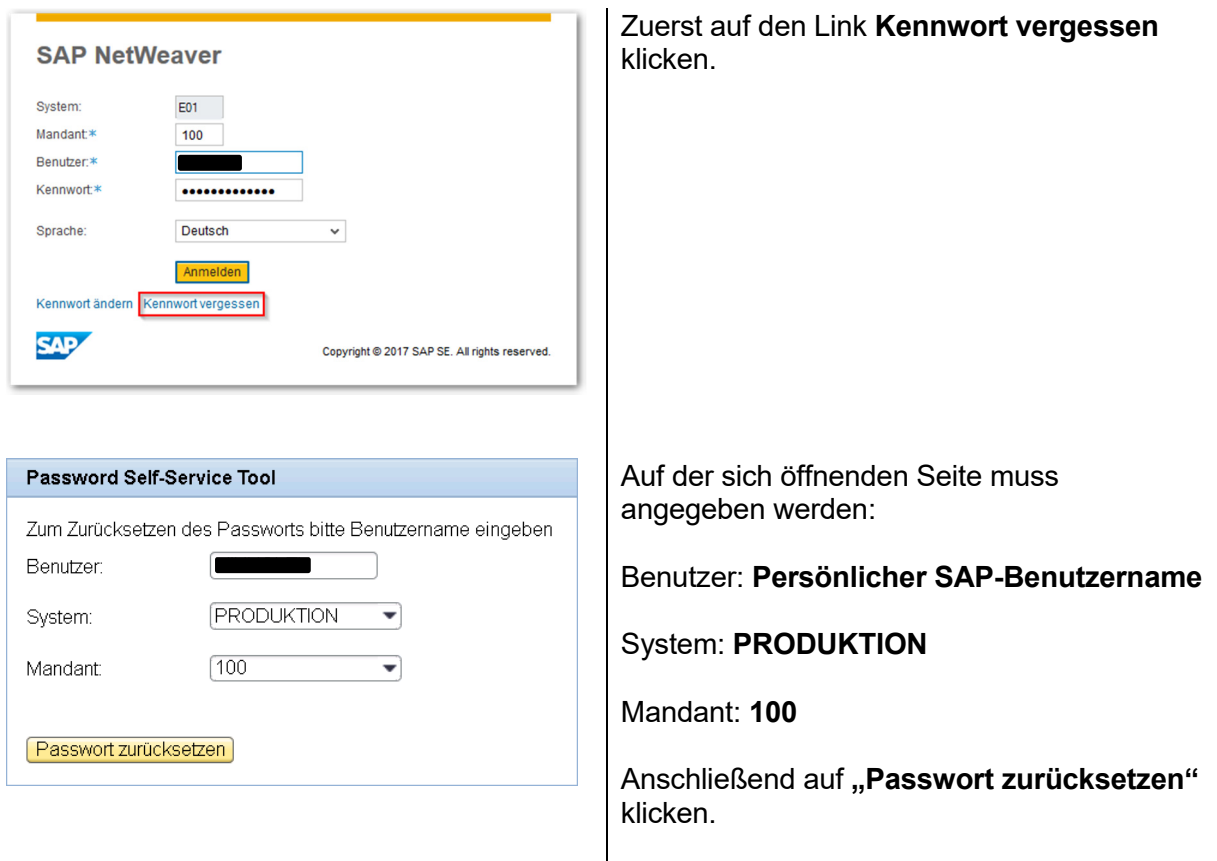

Es wird eine E-Mail mit einem **Bestätigungslink** an die in SAP hinterlegte persönliche E-Mail-Adresse gesendet. Dieser Link muss angeklickt werden.

Danach wird eine weitere E-Mail mit dem **neuen SAP-Passwort** verschickt.

Hinweis zum Modul SRM (Beschaffung): Das neue Passwort ist dort nach ca. **15 Minuten** gültig.